# **Survey Project Life Cycle**

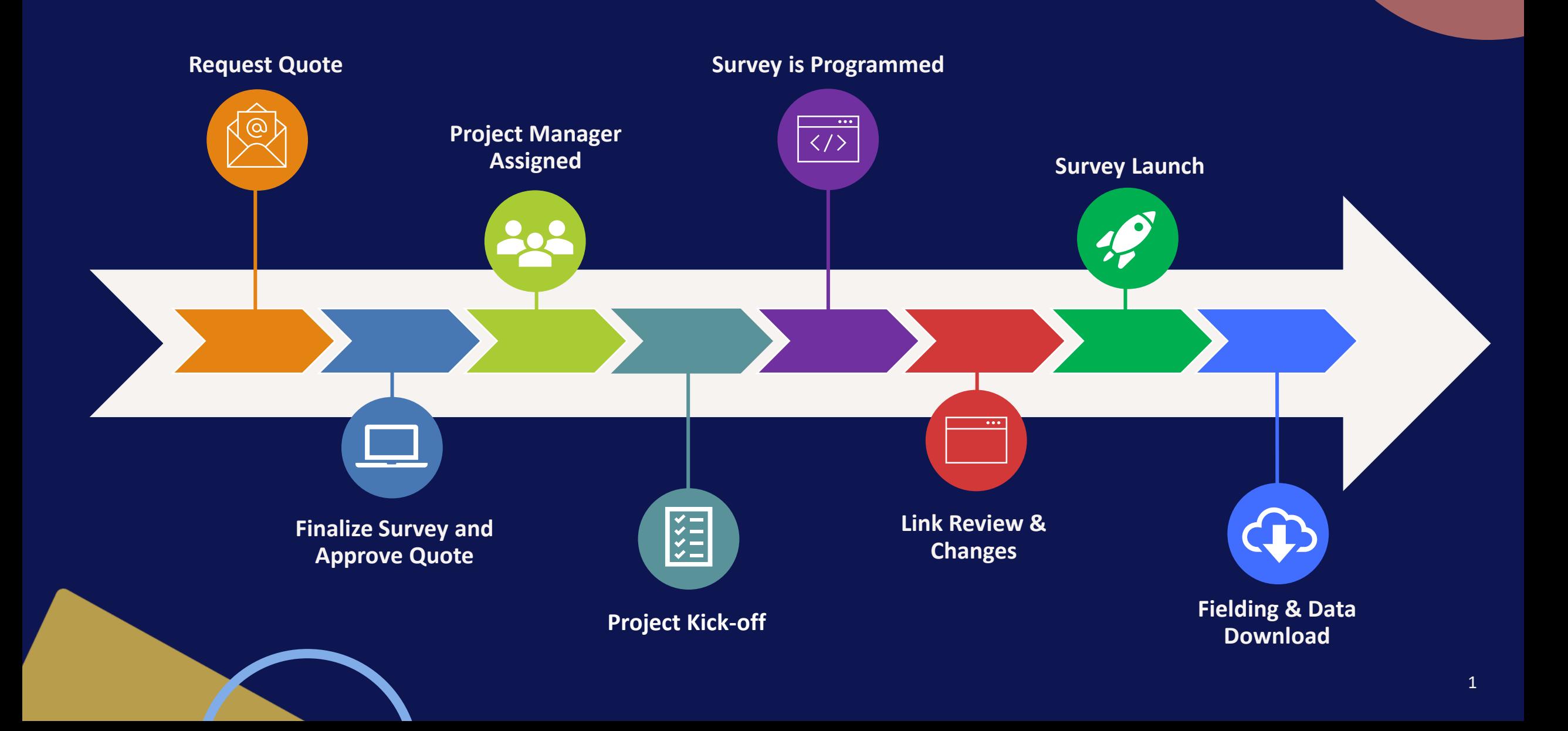

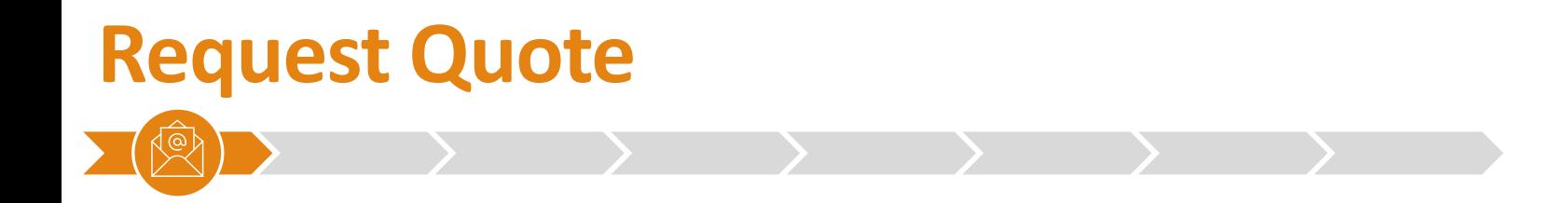

To request a quote visit <https://www.jibunu.com/contact> or email [Quotes@Jibunu.com](mailto:Quotes@Jibunu.com)

### **What do we need?**

For the most accurate quote send us a draft or final survey questionnaire. If you don't have one, please provide as much of the following information as possible:

- Length of survey in minutes or number of questions
- Number of survey completes/quotas
- Number of languages
- Any other details such as complexity of survey logic and survey features or exercises such as conjoint, max diff, text highlighting, video response capturing, etc.
- Any additional services needed such as email invitation, crosstabs, survey translations, and/or sample.

We'll review the materials and information provided and get back to you with any questions.

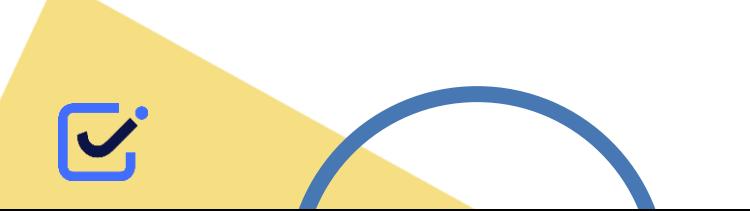

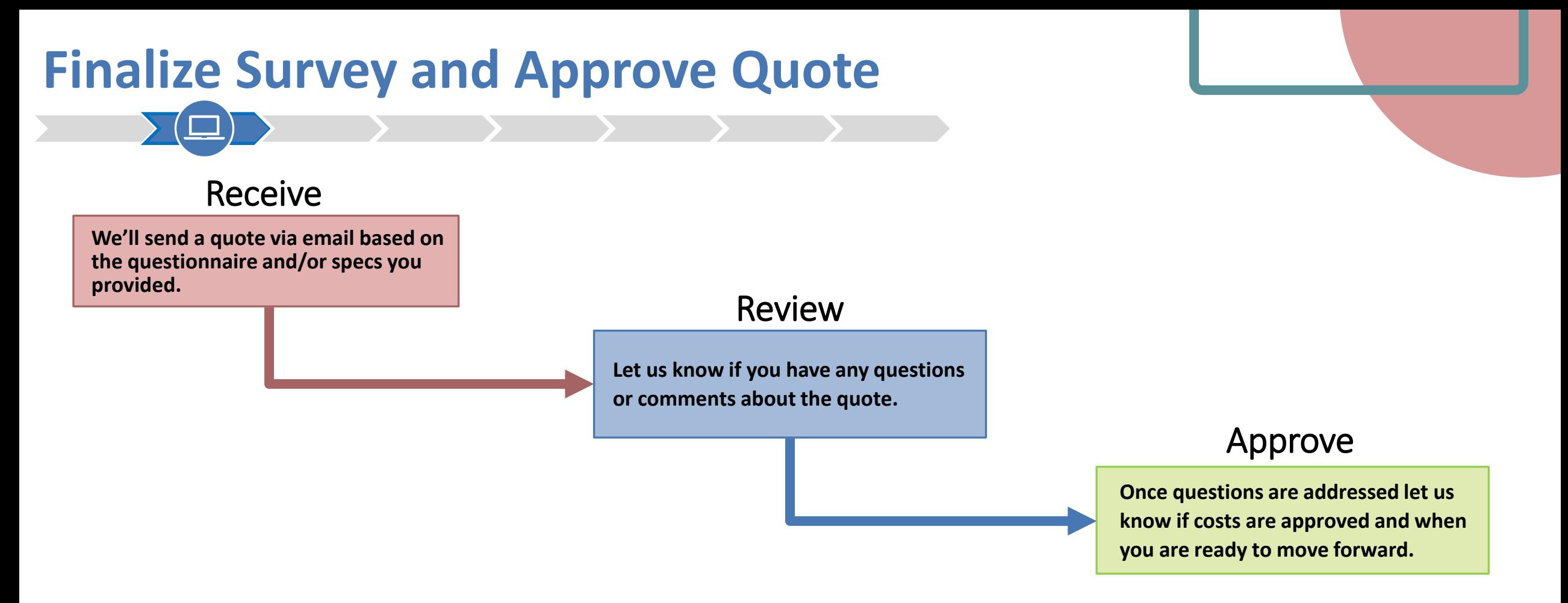

#### **Pro Tip**

If there are still stakeholders who need to sign off on the survey it is best delay programming until the final version is ready. We have found that beginning work with a draft version can slow down the overall production time since additional rounds of changes and additional rounds of testing are needed.

# **Project Manager Assigned**

Now that the hard work of creating and finalizing your questionnaire is done and your survey is ready for programming. The first step in the process is assigning a project manager.

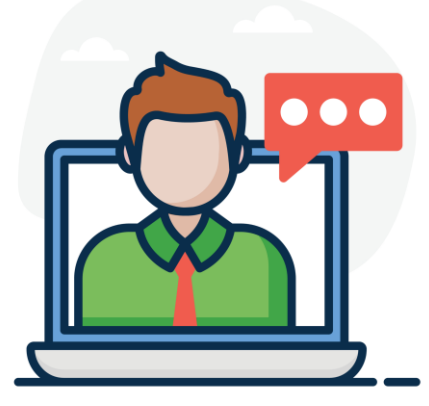

Your project manager is the link between you and the other member of the projects team. They will be your **main point of contact** going forward and will ensure your project objectives are met. Any questions, updated materials, changes to timelines, etc. should be communicated to your project manager who will relay this information back to the appropriate members of the project team.

All email communication regarding your project will have a Jibunu study number in the email subject line and will also include the [projects@jibunu.com](mailto:projects@jibunu.com) email, so our entire Project Management team is available to assist if needed.

**Next: Project Kick-off**

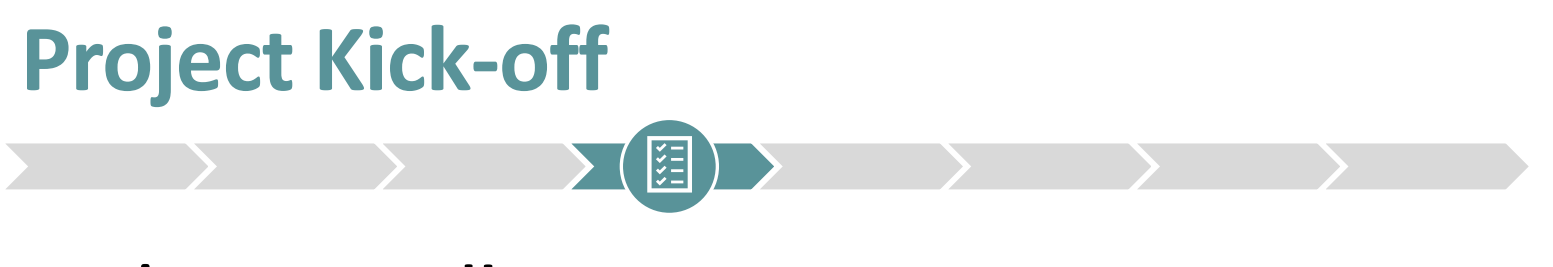

### **Let's get started!**

Your project manager will send you an email with our standard kickoff questions. They will work with operations to determine timing and build the team that will develop the study. They will also collect details about your project: materials, quotas, sample provider(s), redirects, JUMP (Jibunu Unified Management Platform) access , and more.

For your first project with Jibunu a kickoff call will be set up to walk you through the programming process from start to finish and the JUMP features that you will have access to for the project. After your first project, kickoff calls can be set up as needed.

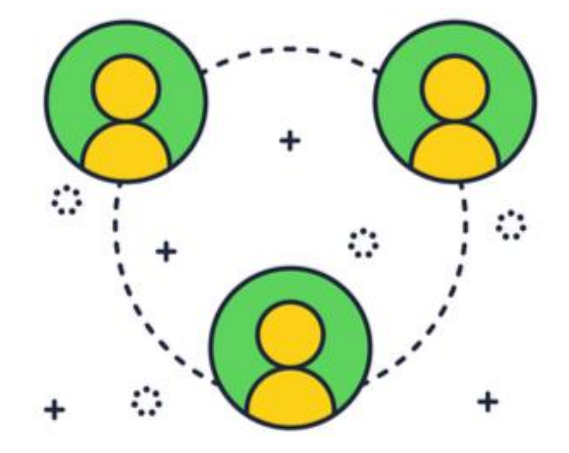

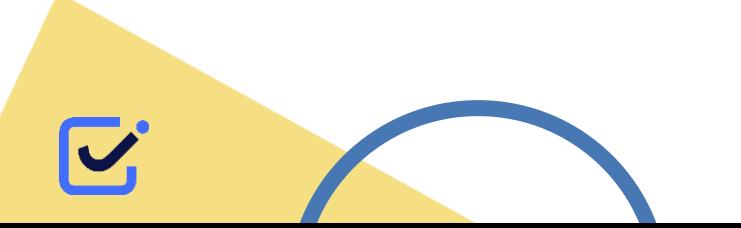

# **Survey is Programmed**

**Your survey will go through a 3-stage programming process designed to maximize efficiently and quality.**

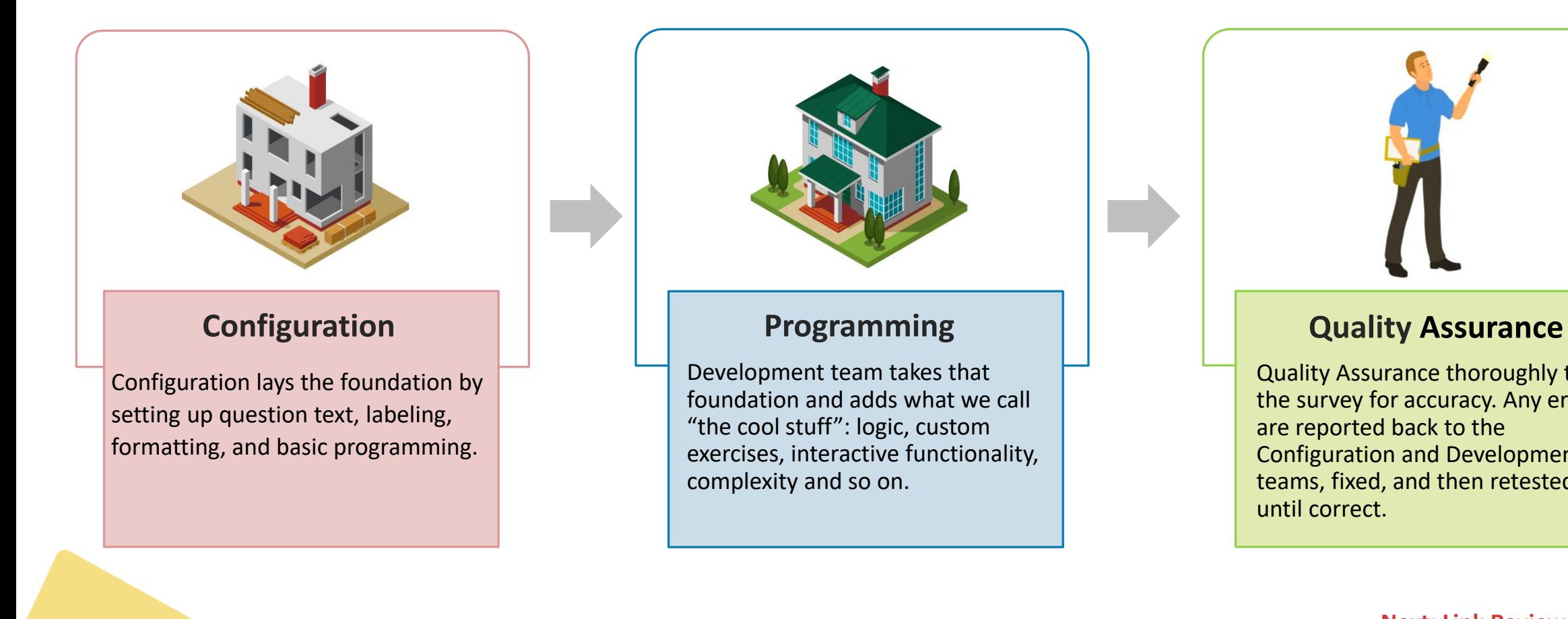

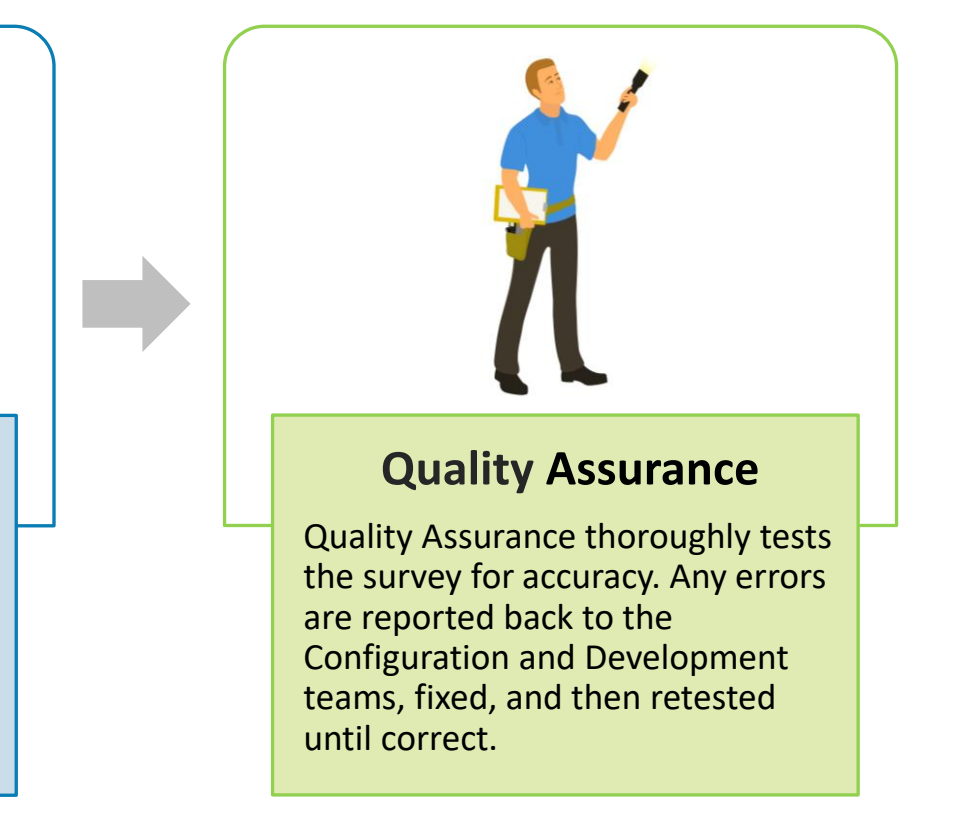

**Next: Link Review and Changes**

# **Link Review and Changes**

Once programming is complete your project manager will let you know your survey is ready to review! To access your survey link(s) navigate to the **links tab** within the **project details** app in JUMP.

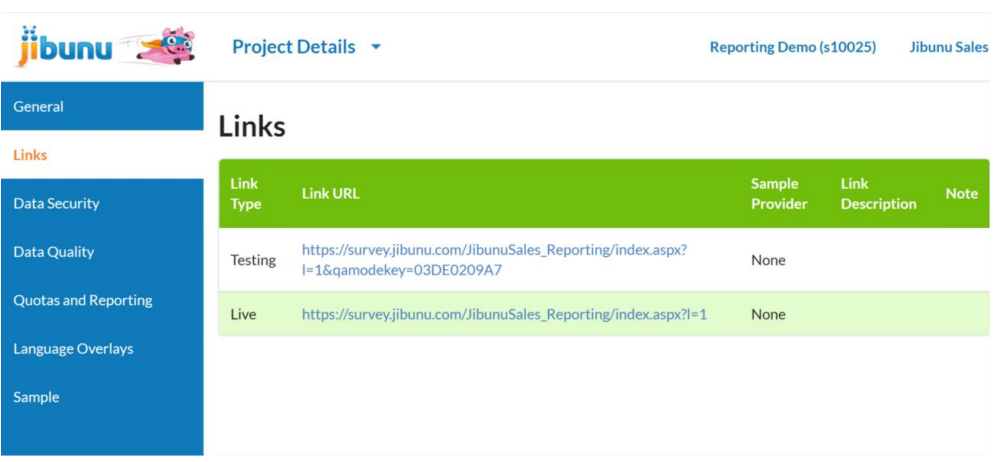

Chances are you'll have some text, answer option, logic changes and maybe even a few new questions to add to your survey. To **maximize efficiency**, we recommend you follow these best practices.

- Condense and Track Changes:
	- Use the track changes and accept all changes before adding any new changes to the questionnaire
	- Send changes in batches and include change log if possible
- Use unique labels for new questions
- Avoid renumbering questions and answer options
- Don't delete questions that are moved

For more details visit <https://info.jibunu.com/index.php/2020/03/10/best-practices-for-questionnaire-documents/>

#### **Pro Tip**

You will want to make sure you build in a little bit of time in your schedule for some back and forth. Standard turnaround for changes is usually within the same business day. However, it could be more or less depending on the complexity of your study and complexity of the changes needed.

# **Survey Review Tools**

### **Survey Testing**

Complete survey run throughs faster with our [Client Adjustable Testing](https://info.jibunu.com/index.php/2016/07/12/cate-client-adjustable-testing-environment/)  [Environment \(CATE\)](https://info.jibunu.com/index.php/2016/07/12/cate-client-adjustable-testing-environment/)

• Skip to Question

• Change Previous Answers

• Replicate Survey Path

• View Reporting Values and more!

- Organize Notes in One Place
- Easy Sharing and Communication

• Revisit Notes with One Click

• Track Note Status

### **Survey Notes**

Use the [Jibunu QA Note Tool t](https://info.jibunu.com/index.php/2023/03/02/qa-note-tool-user-instructions/)o streamline the survey review and changes process

### **Survey Text Edits**

Edit question and answer text directly in the survey test link or [Jibunu Unified](https://info.jibunu.com/index.php/2023/02/27/text-editor-instructions-new/) [Management Portal \(JUMP\)](https://info.jibunu.com/index.php/2023/02/27/text-editor-instructions-new/)

• No Waiting For Text Changes

• Make Edits Via Test Link or JUMP

• Reduce Back and Forth

• Launch Surveys Faster!

**Next: Survey Launch**

## **Survey Launch**

### **Prepare for lift off**

Once all the changes have been completed and you have approved the survey to go live, we will prepare it for launch.

We will ensure that redirects and quotas are properly set and will move the study to live mode.

- We will perform a final QA review of the live link
- We will remove all test data
- We will provide live links to you and the sample provider, if requested

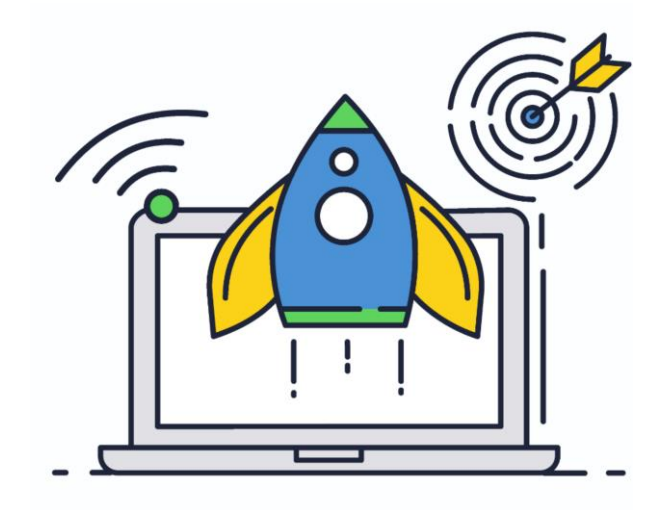

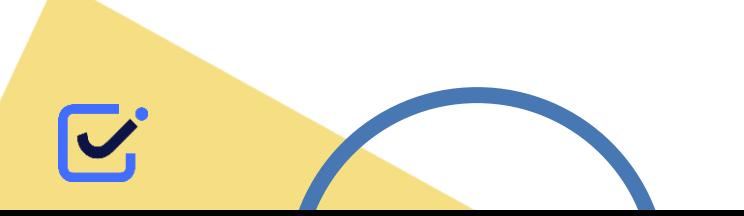

# **Fielding & Data Download**

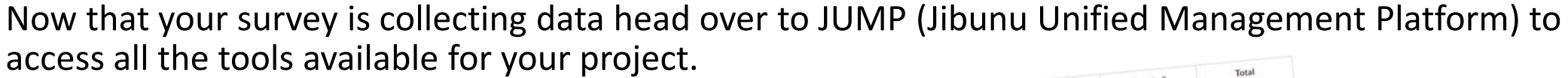

#### **[Report Viewer](https://info.jibunu.com/index.php/category/jump/report-viewer/)**

Several reports are available including respondent counts, tracking grids, topline, and progress reports.

#### **[Data Files](https://info.jibunu.com/index.php/2020/07/24/generate-data-file/)**

Download data 24/7, even before fielding if you'd like to review the layout, which is available in Excel, CSV, SPSS, and ASCII format.

#### **[Quota Editor](https://info.jibunu.com/index.php/2020/07/14/quota-editor/)**

View and adjust quota counts at your convenience while you are in field.

#### **[Respondent Manager](https://info.jibunu.com/index.php/2020/06/26/respondent-manager-overview-and-instructions/)**

Search and access data on the respondents in your survey, as well as clear IDs for re-invite, or re-categorize those you would like to remove from your data quality reasons.

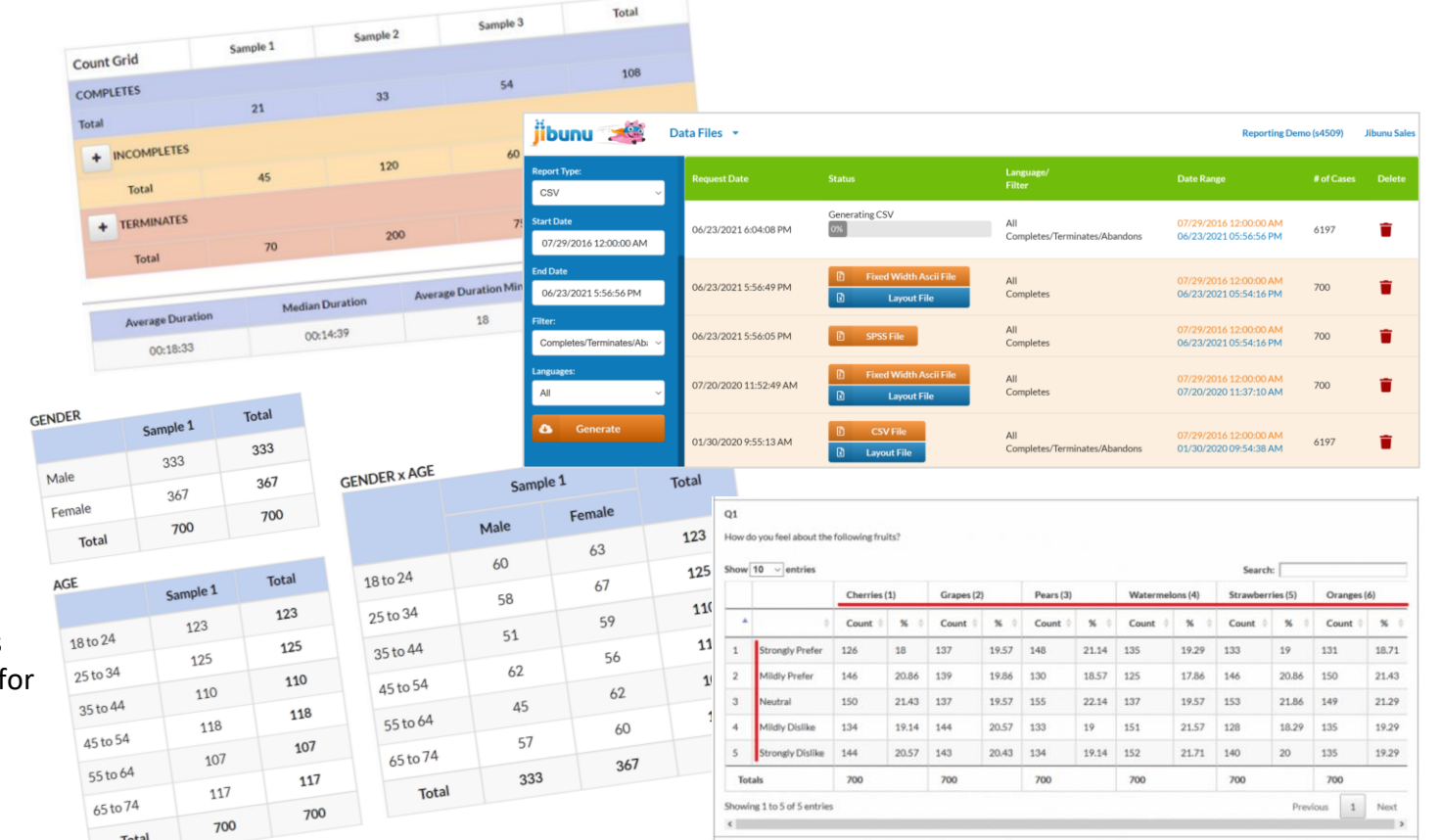

For more info about JUMP visit <https://info.jibunu.com/index.php/2020/02/21/jump-jibunu-unified-management-platform/>

# **About Jibunu**

Jibunu is a pioneer of technology-enabled research services. Since 2003, we have been known for superior survey programming and research tool development.

If you have any questions or would like to schedule a discovery/capabilities call visit <https://www.jibunu.com/contact-us/> or email [sales@jibunu.com](mailto:sales@jibunu.com)

### **Survey Programming The Custom Development Custom Development Research Tools**

Survey programming is not just another service we offer, it is what we specialize in.

- Complex logic and branching
- Large Scale Trackers
- **Medical Studies/Patient Charts**
- **Concept Testing**
- Discrete Choice/ Max Diff
- Complex Multi Language
- **Segmentation Algorithms**
- and much more!

Bringing your ideas to life should be a fun and collaborative experience. We help you balance the art and the technology behind making your dreams a reality.

- Virtual Shelves and Menus
- Custom Exercises
- User Experience Simulations
- Custom Dashboards and Reporting
- In House Efficiency Tools
- Automated Survey Solutions
- Anything You Can Dream Of

Don't get restricted by one size fits all technology. We offer a variety of **customizable** research tools

- Video Response Capturing
- Conversational/Chat Bot Surveys
- Online Discussion Boards and Portals
- Digital Collage Builder
- **Secure Content Hosting**
- Interview Scheduler

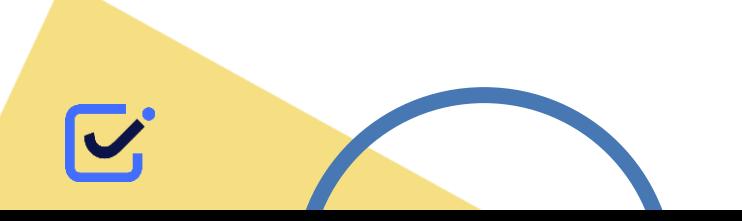

[View Capabilities Sheet](https://f.hubspotusercontent40.net/hubfs/4115290/Content%20(after%20March%2019,%202018)/Jibunu%20101%20Capabilities%20and%20Pricing.pdf)